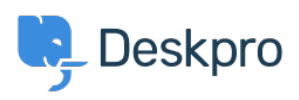

 $?$ Deskpro Legacy > How do I disable keyboard shortcuts < [قاعدة المعلومات](https://support.deskpro.com/ar/kb)

## ?How do I disable keyboard shortcuts

2023-08-31 - Henley Ben - [تعليقات \(٠\)](#page--1-0) - [Legacy Deskpro](https://support.deskpro.com/ar/kb/deskpro-legacy)

If you don't want the agent interface keyboard shortcuts (e.g. pressing T opens a new ticket if you are not typing into a text entry area), go to Admin > Agents > Settings and uncheck . Enable Keyboard Shortcuts near the bottom to turn off shortcuts for all agents

 $\pmb{\times}$